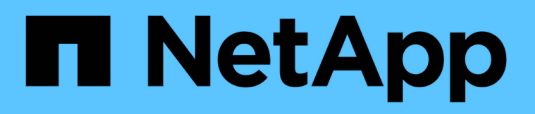

### **Configurar el uso compartido de las estructuras de switches entre la configuración de 7-Mode y Clustered MetroCluster**

ONTAP MetroCluster

NetApp April 25, 2024

This PDF was generated from https://docs.netapp.com/es-es/ontap-metrocluster/installfc/task fmc\_mcc\_transition\_disable\_one\_of\_the\_switch\_fabrics.html on April 25, 2024. Always check docs.netapp.com for the latest.

# **Tabla de contenidos**

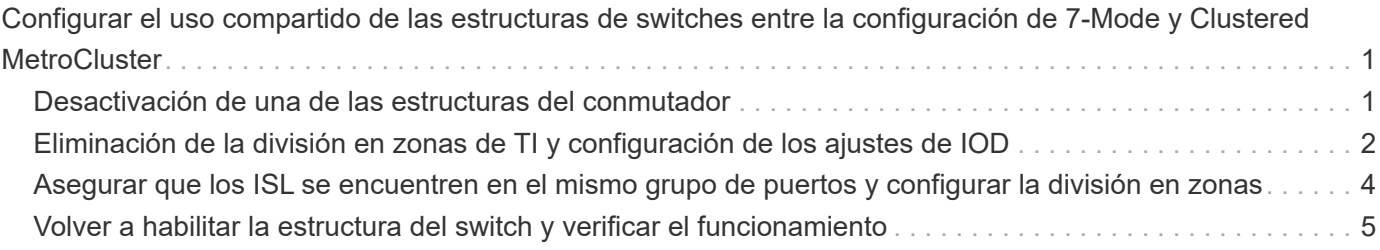

## <span id="page-2-0"></span>**Configurar el uso compartido de las estructuras de switches entre la configuración de 7-Mode y Clustered MetroCluster**

### <span id="page-2-1"></span>**Desactivación de una de las estructuras del conmutador**

Debe desactivar una de las estructuras del conmutador para poder modificar su configuración. Una vez finalizada la configuración y vuelva a habilitar la estructura del switch, repita el proceso en la otra estructura.

#### **Antes de empezar**

Debe haber ejecutado la utilidad fmc dc en la configuración existente de la estructura 7-Mode MetroCluster y haber resuelto cualquier problema antes de iniciar el proceso de configuración.

#### **Acerca de esta tarea**

Para garantizar el funcionamiento continuo de la configuración de MetroCluster, no debe deshabilitar la segunda estructura mientras la primera está deshabilitada.

#### **Pasos**

1. Deshabilite cada uno de los switches de la estructura:

switchCfgPersistentDisable

Si este comando no está disponible, utilice switchDisable comando.

◦ En el ejemplo siguiente se muestra el comando emitido en FC\_switch\_A\_1:

```
FC switch A 1:admin> switchCfgPersistentDisable
```
◦ En el ejemplo siguiente se muestra el comando emitido en FC\_switch\_B\_1:

FC switch B 1:admin> switchCfgPersistentDisable

- 2. Asegúrese de que la configuración de MetroCluster 7-Mode funcione correctamente con la estructura redundante:
	- a. Confirme que el estado de la conmutación por error de la controladora es correcto: cf status

```
node_A> cf status
Controller Failover enabled, node_A is up.
VIA Interconnect is up (link 0 down, link 1 up).
```
b. Confirmar que los discos están visibles:

```
node_A> storage show disk –p
PRIMARY PORT SECONDARY PORT SERVICES PORT SHELF BAY
--------------------------- ---- ------------------ ---- ---------
Brocade-6510-2K0GG:5.126L27 B 1 0
Brocade-6510-2K0GG:5.126L28 B 1 1 1
Brocade-6510-2K0GG:5.126L29 B 1 2
Brocade-6510-2K0GG:5.126L30 B 1 3
Brocade-6510-2K0GG:5.126L31 B 1 4
.
.
.
```
c. Confirme que los agregados están en buen estado: aggr status

```
node_A> aggr status
       Aggr State Status Options
       aggr0 online raid_dp, aggr root, nosnap=on
                          mirrored
                          64-bit
```
### <span id="page-3-0"></span>**Eliminación de la división en zonas de TI y configuración de los ajustes de IOD**

Debe eliminar la división en zonas de TI existente y volver a configurar los ajustes de entrega en orden (IOD) en la estructura del switch.

#### **Pasos**

1. Identifique las zonas de TI configuradas en la estructura:

zone --show

El ejemplo siguiente muestra la zona FCVI\_TI\_FAB\_2.

```
Brocade-6510:admin> zone --show
    Defined TI zone configuration:
  TI Zone Name: FCVI TI FAB 2
  Port List: 1,0; 1,3; 2,0; 2,3
    configured Status: Activated / Failover-Disabled
    Enabled Status: Activated / Failover-Disabled
```
2. Elimine las zonas de TI:

```
zone --delete zone-name
```
En el ejemplo siguiente se muestra la eliminación de la zona FCVI\_TI\_FAB\_2.

Brocade-6510:admin> zone --delete FCVI\_TI\_FAB\_2

3. Confirme que se han eliminado las zonas:

```
zone --show
```
La salida debe ser similar a la siguiente:

```
Brocade-6510:admin> zone -–show
      Defined TI zone configuration:
      no TI zone configuration defined
```
4. Guarde la configuración:

cfgsave

5. Permitir la entrega bajo pedido:

iodset

6. Seleccione la directiva 1 de ajuste avanzado del rendimiento (APT), la directiva de enrutamiento basada en puertos:

aptpolicy 1

7. Desactivar el uso compartido dinámico de la carga (DLS):

dlsreset

8. Verifique los ajustes de IOD:

iodshow

aptpolicy

dlsshow

La salida debe ser similar a la siguiente:

```
Brocade-6510:admin> iodshow
IOD is set
Brocade-6510:admin> aptpolicy
  Current Policy: 1
  3 : Default Policy
  1: Port Based Routing Policy
  2: Device Based Routing Policy (FICON support only)
  3: Exchange Based Routing Policy
Brocade-6510:admin> dlsshow
DLS is not set
```
### <span id="page-5-0"></span>**Asegurar que los ISL se encuentren en el mismo grupo de puertos y configurar la división en zonas**

Debe asegurarse de que los vínculos entre switches (ISL) se encuentren en el mismo grupo de puertos y configurar la división en zonas para que las configuraciones de MetroCluster puedan compartir correctamente las estructuras de switches.

#### **Pasos**

1. Si los ISL no están en el mismo grupo de puertos, mueva uno de los puertos ISL al mismo grupo de puertos que el otro.

Se puede usar cualquier puerto disponible excepto 32 a 45, que sean utilizados por la nueva configuración de MetroCluster. Los puertos ISL recomendados son 46 y 47.

2. Siga los pasos de ["Configuración de la división en zonas en switches Brocade FC"](https://docs.netapp.com/es-es/ontap-metrocluster/install-fc/task_fcsw_brocade_configure_the_brocade_fc_switches_supertask.html) Para habilitar la conexión de enlaces y la zona QoS.

Los números de puerto al compartir estructuras son diferentes de los que se muestran en la sección. Cuando se compartan, utilice los puertos 46 y 47 para los puertos ISL. Si ha movido sus puertos ISL, debe utilizar el procedimiento en el ["Configurar los puertos E-ports \(puertos ISL\) en un switch FC de Brocade"](https://docs.netapp.com/es-es/ontap-metrocluster/install-fc/task_fcsw_brocade_configure_the_brocade_fc_switches_supertask.html) para configurar los puertos.

- <span id="page-5-1"></span>3. siga los pasos de la ["Configurar los puertos que no son de E en el switch Brocade"](https://docs.netapp.com/es-es/ontap-metrocluster/install-fc/task_fcsw_brocade_configure_the_brocade_fc_switches_supertask.html) Para configurar los puertos que no son de E.
- 4. No elimine las zonas o conjuntos de zonas que ya existen en los conmutadores de entorno de administración (para el MetroCluster de estructura de 7-Mode) excepto las zonas de aislamiento del tráfico (TI) de [Paso 3.](#page-5-1)

5. Siga los pasos de la ["Configurar los puertos E-ports \(puertos ISL\) en un switch FC de Brocade"](https://docs.netapp.com/es-es/ontap-metrocluster/install-fc/task_fcsw_brocade_configure_the_brocade_fc_switches_supertask.html) Para agregar las zonas requeridas por el nuevo MetroCluster a los conjuntos de zonas existentes.

En el siguiente ejemplo se muestran los comandos y el resultado del sistema para crear las zonas:

```
Brocade-6510-2K0GG:admin> zonecreate "QOSH2_FCVI_1", "2,32; 2,35; 1,32;
1,35"
Brocade-6510-2K0GG:admin> zonecreate "STOR_A_2_47", "2,33; 2,34; 2,36;
2,37; 1,33; 1,34; 1,36; 1,37; 1,47"
Brocade-6510-2K0GG:admin> zonecreate "STOR_B_2_47", "2,33; 2,34; 2,36;
2,37; 1,33; 1,34; 1,36; 1,37; 2,47"
Brocade-6510-2K0GG:admin> cfgadd config_1_FAB2, "QOSH2_FCVI_1;
STOR_A_2_47; STOR_B_2_47"
Brocade-6510-2K0GG:admin> cfgenable "config_1_FAB2"
You are about to enable a new zoning configuration.
This action will replace the old zoning configuration with the
current configuration selected. If the update includes changes
to one or more traffic isolation zones, the update may result in
localized disruption to traffic on ports associated with
the traffic isolation zone changes
Do you want to enable 'config 1 FAB2' configuration (yes, y, no, n):
[no] yes
Brocade-6510-2K0GG:admin> cfgsave
You are about to save the Defined zoning configuration. This
action will only save the changes on Defined configuration.
Do you want to save the Defined zoning configuration only? (yes, y, no,
n): [no] yes
Nothing changed: nothing to save, returning ...
Brocade-6510-2K0GG:admin>
```
### <span id="page-6-0"></span>**Volver a habilitar la estructura del switch y verificar el funcionamiento**

Debe habilitar la estructura del switch de FC y asegurarse de que los switches y los dispositivos funcionen correctamente.

#### **Pasos**

1. Habilite los interruptores:

Si este comando no está disponible, el conmutador debe estar en estado habilitado después del fastBoot se emite el comando.

◦ En el ejemplo siguiente se muestra el comando emitido en FC\_switch\_A\_1:

FC switch A 1:admin> switchCfgPersistentEnable

◦ En el ejemplo siguiente se muestra el comando emitido en FC\_switch\_B\_1:

```
FC switch B 1:admin> switchCfgPersistentEnable
```
2. Compruebe que los interruptores están en línea y que todos los dispositivos están correctamente conectados:

switchShow

En el ejemplo siguiente se muestra el comando emitido en FC\_switch\_A\_1:

FC switch A 1:admin> switchShow

En el ejemplo siguiente se muestra el comando emitido en FC\_switch\_B\_1:

```
FC switch B 1:admin> switchShow
```
3. Ejecute la utilidad fmc\_dc para garantizar que el MetroCluster de estructura 7-Mode funciona correctamente.

Puede ignorar los errores relacionados con la división en zonas y la conexión en enlaces de aislamiento de tráfico (TI).

4. Repita las tareas para la segunda estructura del switch.

#### **Información de copyright**

Copyright © 2024 NetApp, Inc. Todos los derechos reservados. Imprimido en EE. UU. No se puede reproducir este documento protegido por copyright ni parte del mismo de ninguna forma ni por ningún medio (gráfico, electrónico o mecánico, incluidas fotocopias, grabaciones o almacenamiento en un sistema de recuperación electrónico) sin la autorización previa y por escrito del propietario del copyright.

El software derivado del material de NetApp con copyright está sujeto a la siguiente licencia y exención de responsabilidad:

ESTE SOFTWARE LO PROPORCIONA NETAPP «TAL CUAL» Y SIN NINGUNA GARANTÍA EXPRESA O IMPLÍCITA, INCLUYENDO, SIN LIMITAR, LAS GARANTÍAS IMPLÍCITAS DE COMERCIALIZACIÓN O IDONEIDAD PARA UN FIN CONCRETO, CUYA RESPONSABILIDAD QUEDA EXIMIDA POR EL PRESENTE DOCUMENTO. EN NINGÚN CASO NETAPP SERÁ RESPONSABLE DE NINGÚN DAÑO DIRECTO, INDIRECTO, ESPECIAL, EJEMPLAR O RESULTANTE (INCLUYENDO, ENTRE OTROS, LA OBTENCIÓN DE BIENES O SERVICIOS SUSTITUTIVOS, PÉRDIDA DE USO, DE DATOS O DE BENEFICIOS, O INTERRUPCIÓN DE LA ACTIVIDAD EMPRESARIAL) CUALQUIERA SEA EL MODO EN EL QUE SE PRODUJERON Y LA TEORÍA DE RESPONSABILIDAD QUE SE APLIQUE, YA SEA EN CONTRATO, RESPONSABILIDAD OBJETIVA O AGRAVIO (INCLUIDA LA NEGLIGENCIA U OTRO TIPO), QUE SURJAN DE ALGÚN MODO DEL USO DE ESTE SOFTWARE, INCLUSO SI HUBIEREN SIDO ADVERTIDOS DE LA POSIBILIDAD DE TALES DAÑOS.

NetApp se reserva el derecho de modificar cualquiera de los productos aquí descritos en cualquier momento y sin aviso previo. NetApp no asume ningún tipo de responsabilidad que surja del uso de los productos aquí descritos, excepto aquello expresamente acordado por escrito por parte de NetApp. El uso o adquisición de este producto no lleva implícita ninguna licencia con derechos de patente, de marcas comerciales o cualquier otro derecho de propiedad intelectual de NetApp.

Es posible que el producto que se describe en este manual esté protegido por una o más patentes de EE. UU., patentes extranjeras o solicitudes pendientes.

LEYENDA DE DERECHOS LIMITADOS: el uso, la copia o la divulgación por parte del gobierno están sujetos a las restricciones establecidas en el subpárrafo (b)(3) de los derechos de datos técnicos y productos no comerciales de DFARS 252.227-7013 (FEB de 2014) y FAR 52.227-19 (DIC de 2007).

Los datos aquí contenidos pertenecen a un producto comercial o servicio comercial (como se define en FAR 2.101) y son propiedad de NetApp, Inc. Todos los datos técnicos y el software informático de NetApp que se proporcionan en este Acuerdo tienen una naturaleza comercial y se han desarrollado exclusivamente con fondos privados. El Gobierno de EE. UU. tiene una licencia limitada, irrevocable, no exclusiva, no transferible, no sublicenciable y de alcance mundial para utilizar los Datos en relación con el contrato del Gobierno de los Estados Unidos bajo el cual se proporcionaron los Datos. Excepto que aquí se disponga lo contrario, los Datos no se pueden utilizar, desvelar, reproducir, modificar, interpretar o mostrar sin la previa aprobación por escrito de NetApp, Inc. Los derechos de licencia del Gobierno de los Estados Unidos de América y su Departamento de Defensa se limitan a los derechos identificados en la cláusula 252.227-7015(b) de la sección DFARS (FEB de 2014).

#### **Información de la marca comercial**

NETAPP, el logotipo de NETAPP y las marcas que constan en <http://www.netapp.com/TM>son marcas comerciales de NetApp, Inc. El resto de nombres de empresa y de producto pueden ser marcas comerciales de sus respectivos propietarios.